# Резервирование радиоканала с помощью InfiLINK 2x2 / InfiMAN 2x2 и InfiLINK Evolution / InfiMAN Evolution

の Успешно сдайте бесплатный сертификационный экзамен в Академии "Инфинет" и получите статус сертифицированного инженера Инфинет.

[Пройти сертификационный экзамен](https://academy.infinetwireless.com/ru/certifications/exams) 

- [Описание](#page-0-0)
- [Пример конфигурации](#page-0-1)

#### ⋒ Внимание

Конфигурации из сценариев ниже являются примерами, которые демонстрируют потенциальные возможности оборудования "Инфинет". Конфигурации могут изменяться в зависимости от модели и версии прошивки, поэтому не рекомендуем полностью копировать данные решения на действующее оборудование.

#### <span id="page-0-0"></span>Описание

Оборудование "Инфинет" семейств InfiLINK 2x2 / InfiMAN 2x2 и InfiLINK Evolution / InfiMAN Evolution обладает функционалом резервирования каналов связи. С помощью опции "Failover" можно организовать горячий резерв для любого канал связи, организованного как по проводной, так и по беспроводной технологии. При этом тип оборудования основного канала не важен. Единственное условие - связность на 2 уровне между устройствами "Инфинет" через оба канала связи.

Принцип работы крайне прост. Устройство "Инфинет", на котором настроена опция "Failover", проверяет доступность определенного MAC-адреса через основной канал. Если этот MAC-адрес доступен, то работа резервного канала блокируется. Для этого на резервном ведущем устройстве радиомодуль перестает излучать, а резервное ведомое устройство без сигналов от ведущего только слушает эфир. Таким образом резервный канал может работать на одной и той же частоте что и основной, но при этом не оказывать никакого влияния на него. Как только контролируемый MAC-адрес пропадет в основном канале, то резервный канал будет разблокирован и трафик начнет передаваться по нему. Процесс полностью автоматический. Однако, переход на резервный канал связи связан с кратковременным перерывом. Трафик вернется в автоматическом режиме на основной канал связи только после выхода из строя резервного канала.

Таким образом можно резервировать устройства семейства InfiLINK XG/InfiLINK XG 1000 с помощью устройств семейств InfiLINK 2x2 / InfiMAN 2x2 или InfiLI NK Evolution / InfiMAN Evolution.

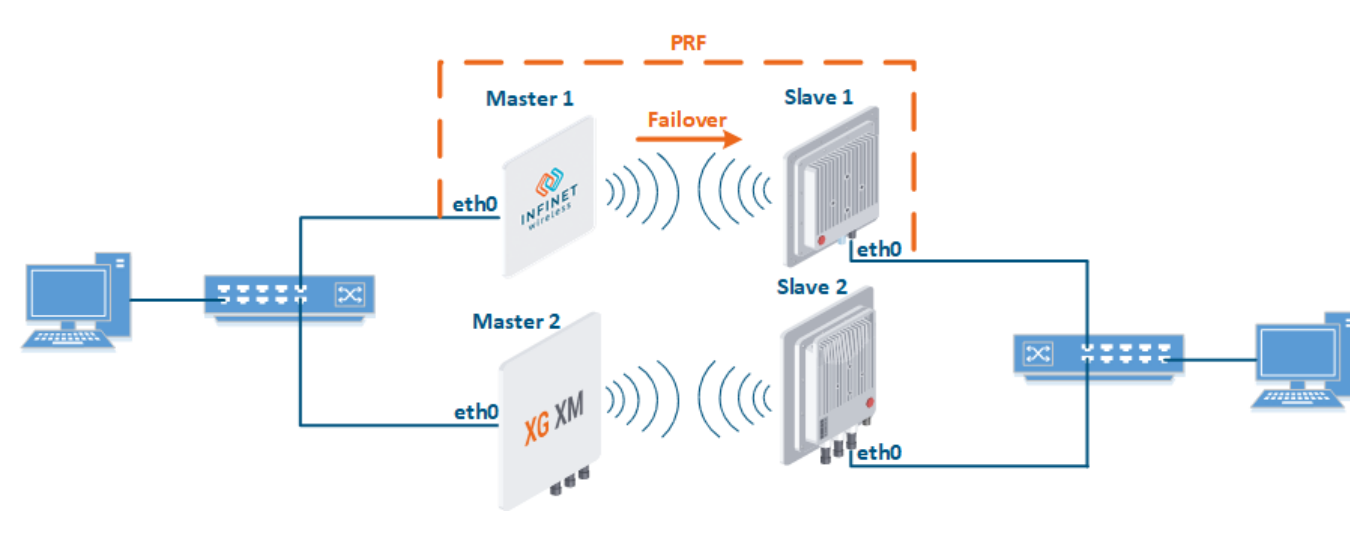

Концептуальная схема

#### <span id="page-0-1"></span>Пример конфигурации

### Внимание

Протокол STP может быть причиной некорректной работы опции "Failover", поэтому он должен быть отключен. Опция "Failover" во время старта вызывает кратковременное образование петли в одном широковещательном домене.

Настроить устройства Master 1 и Slave 1 в качестве резервного радиоканала

#### Master 1

```
rf rf5.0 band 40
rf rf5.0 mimo
rf rf5.0 freq 5000 bitr 300000 sid 10101010 burst
rf rf5.0 txpwr 25 pwrctl distance auto
dfs rf5.0 dfsoff
mint rf5.0 -roaming leader
mint rf5.0 -type master
mint rf5.0 -name "Master 1"
mint rf5.0 -key "123456789"
mint rf5.0 poll start
ifc svi100 up
ifc vlan100 vlan 100 vlandev eth0 up
sw group 100 add vlan100 rf5.0
svi 100 group 100
ifc svi100 192.168.1.1/24
sw group 100 stp off
sw group 100 start
```
#### Slave 1

```
rf rf5.0 band 40
rf rf5.0 mimo
rf rf5.0 burst
dfs rf5.0 dfsoff
mint rf5.0 prof 1 -band 40 -freq 5000 -bitr 300000 -sid 10101010 -nodeid 00020 -type slave -netid 0 -
minbitr 30000 -autobitr -mimo -key "123456789"
mint rf5.0 -name "Slave 1"
ifc svi100 up
ifc vlan100 vlan 100 vlandev eth0 up
sw group 100 add vlan100 rf5.0
svi 100 group 100
ifc svi100 192.168.1.2/24
switch group 100 order 1
sw group 100 stp off
sw group 100 start
```
Настроить устройства Master 2 и Slave 2 в качестве основного радиоканала

## **Title**

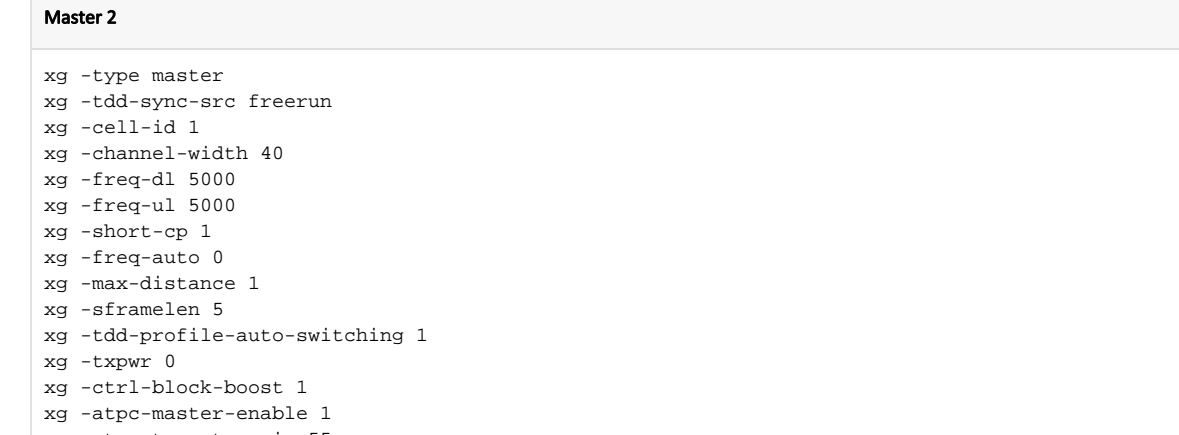

- xg -atpc-target-rssi -55
- xg -atpc-rssi-threshold 1

#### Slave 2

- xg -type slave xg -tdd-sync-src freerun xg -cell-id 1 xg -channel-width 40 xg -freq-dl 5000 xg -freq-ul 5000 xg -short-cp 1 xg -freq-auto 0 xg -max-distance 1 xg -sframelen 5 xg -tdd-profile-auto-switching 1 xg -txpwr 0 xg -ctrl-block-boost 1 xg -atpc-master-enable 1 xg -atpc-target-rssi -55 xg -atpc-rssi-threshold 1
- Объединить устройства семейства InfiLINK 2x2 / InfiMAN 2x2 или InfiLINK Evolution / InfiMAN Evolution в единую область MINT

#### Master 1

```
ifc prf0 up
prf 0 parent eth0
mint prf0 -name "Master 1 prf"
mint prf0 -nodeid 00050
mint prf0 -type master
mint prf0 -mode fixed
mint prf0 -key "123456789"
mint prf0 -authmode public
mint prf0 start
mint join rf5.0 prf0
```
#### Slave 1 ifc prf0 up prf 0 parent eth0 mint prf0 -name "Slave 1 prf" mint prf0 -nodeid 00060 mint prf0 -type master mint prf0 -mode fixed mint prf0 -key "123456789" mint prf0 -authmode public mint prf0 start mint join rf5.0 prf0

Настроить на них группы коммутации для передачи данных

#### Master 1

```
switch group 1 add eth0 prf0
switch group 1 start
```
#### Slave 1

```
switch group 1 add eth0 prf0
switch group 1 start
```
#### Включить "Failover"

#### Master 1

```
mint rf5.0 failover "MAC Slave 1"
```